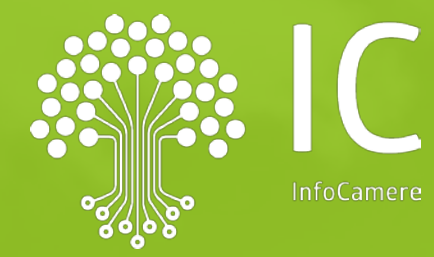

# registroimprese.it

# Cert'O **STAMPA IN AZIENDA ED** ALTRI AGGIORNAMENTI

Verona, 04.03.2024

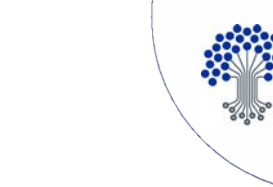

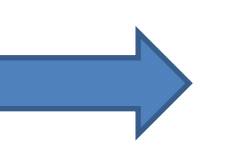

#### **Operazioni propedeutiche obbligatorie per utilizzare il servizio**

- 1. Dotarsi di dispositivo firma digitale
- 2. Registrarsi al portale [registroimprese.it](https://www.registroimprese.it/) **IMPORTANTE!!! IL FIRMATARIO DEL CONTRATTO DEVE ESSERE IL LEGALE RAPPRESENTANTE DELL'IMPRESA O DELEGATO I CUI POTERI RISULTINO FORMALMENTE IN VISURA**
- 3. Configurare correttamente i dati nella pagina **Serv. e-Gov > Registrazione**
- 4. Caricare prepagato
- 5. Per stampa in azienda  $\rightarrow$  RICHIEDERE ABILITAZIONE ALLA CCIAA DI VR

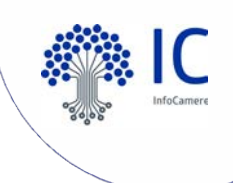

# *Cert'O – Registrazione e avvio servizio* **Dotarsi di dispositivo firma digitale** [https://id.infocamere.it](https://id.infocamere.it/remotizzazione/preonboarding)

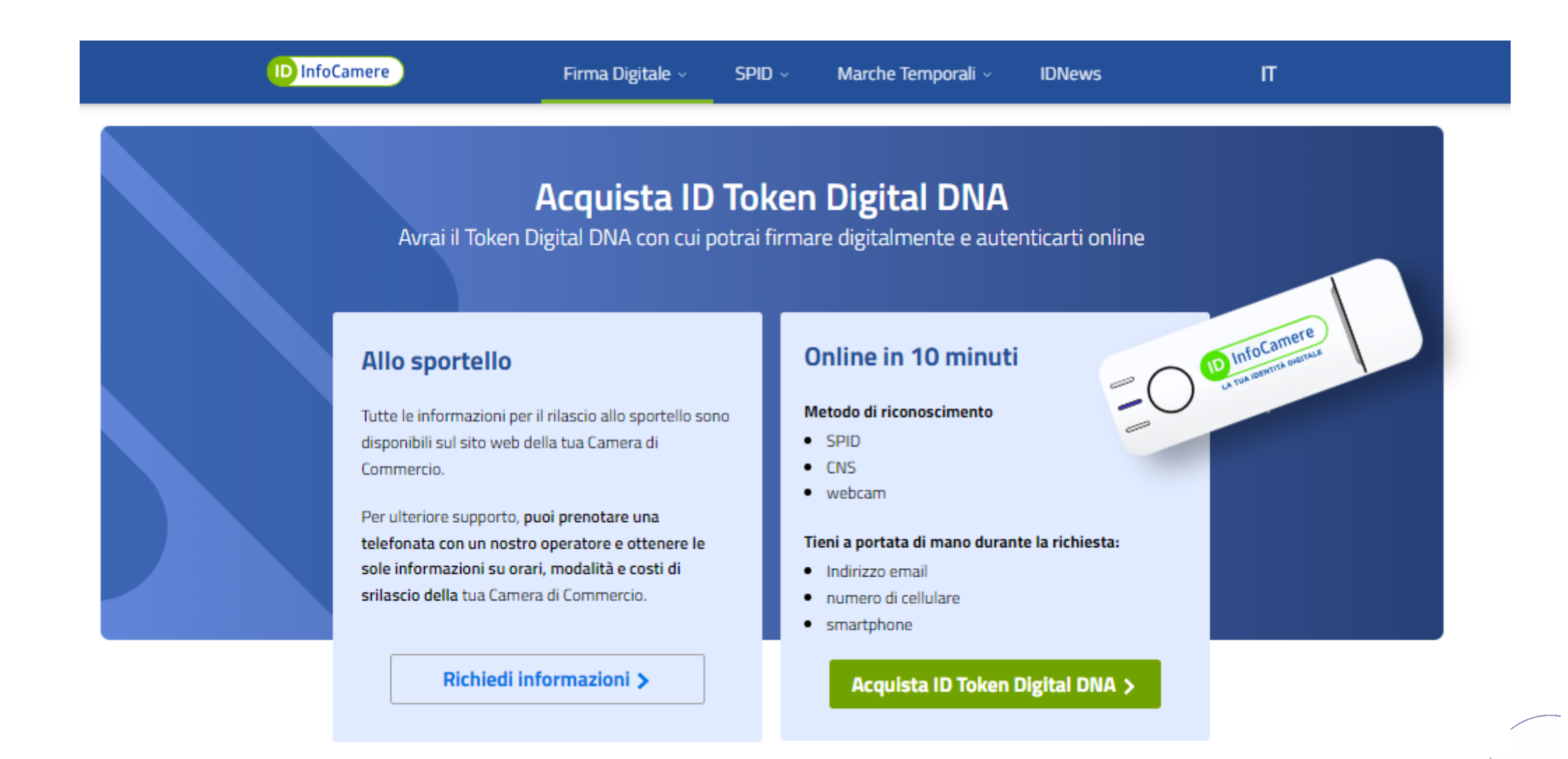

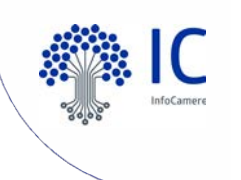

# Registrarsi al portale registroimprese.it

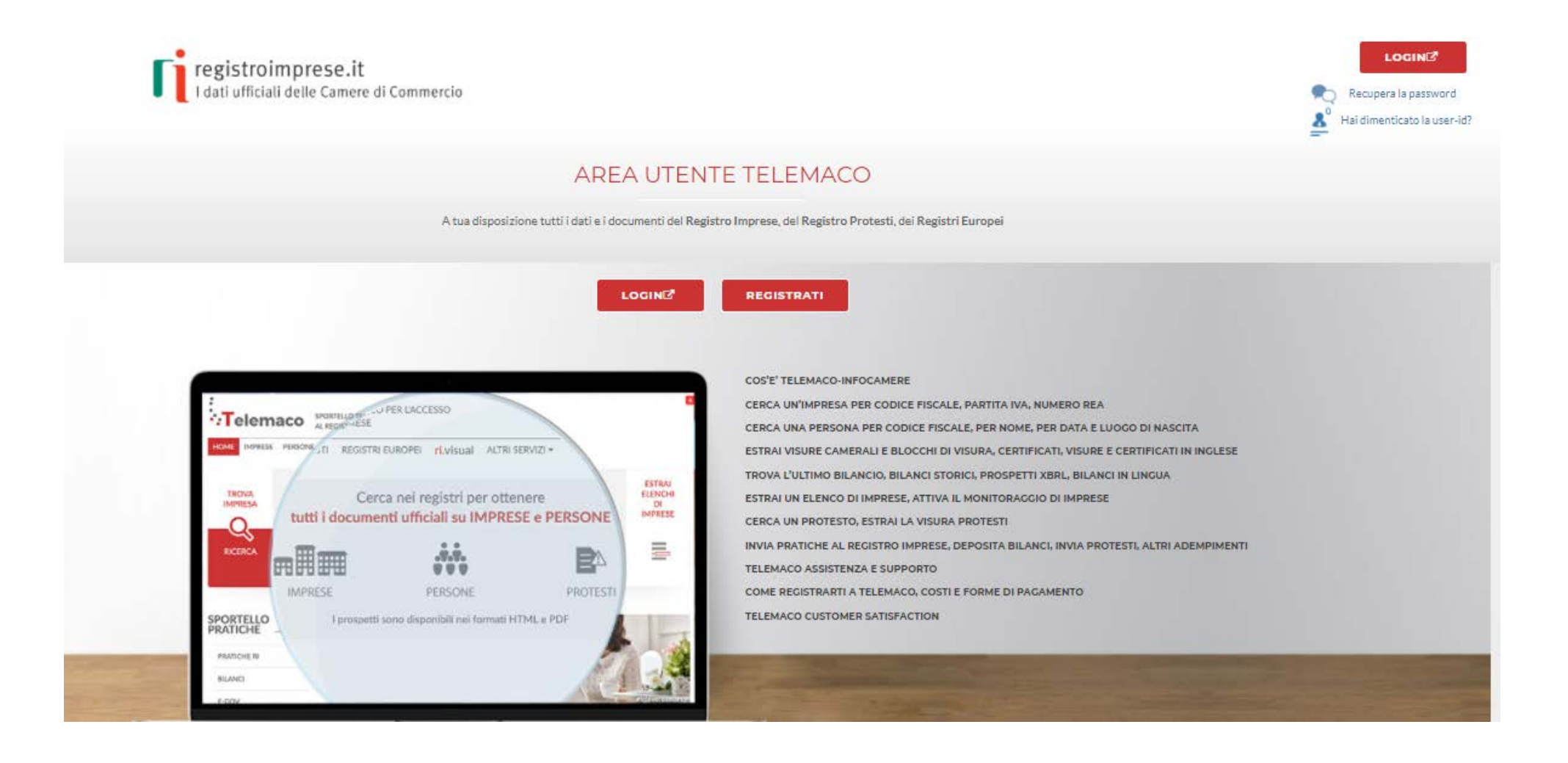

#### *Cert'O – Registrazione e avvio servizi* **Registrarsi al portale [registroimprese.it](https://www.registroimprese.it/)**

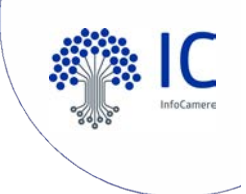

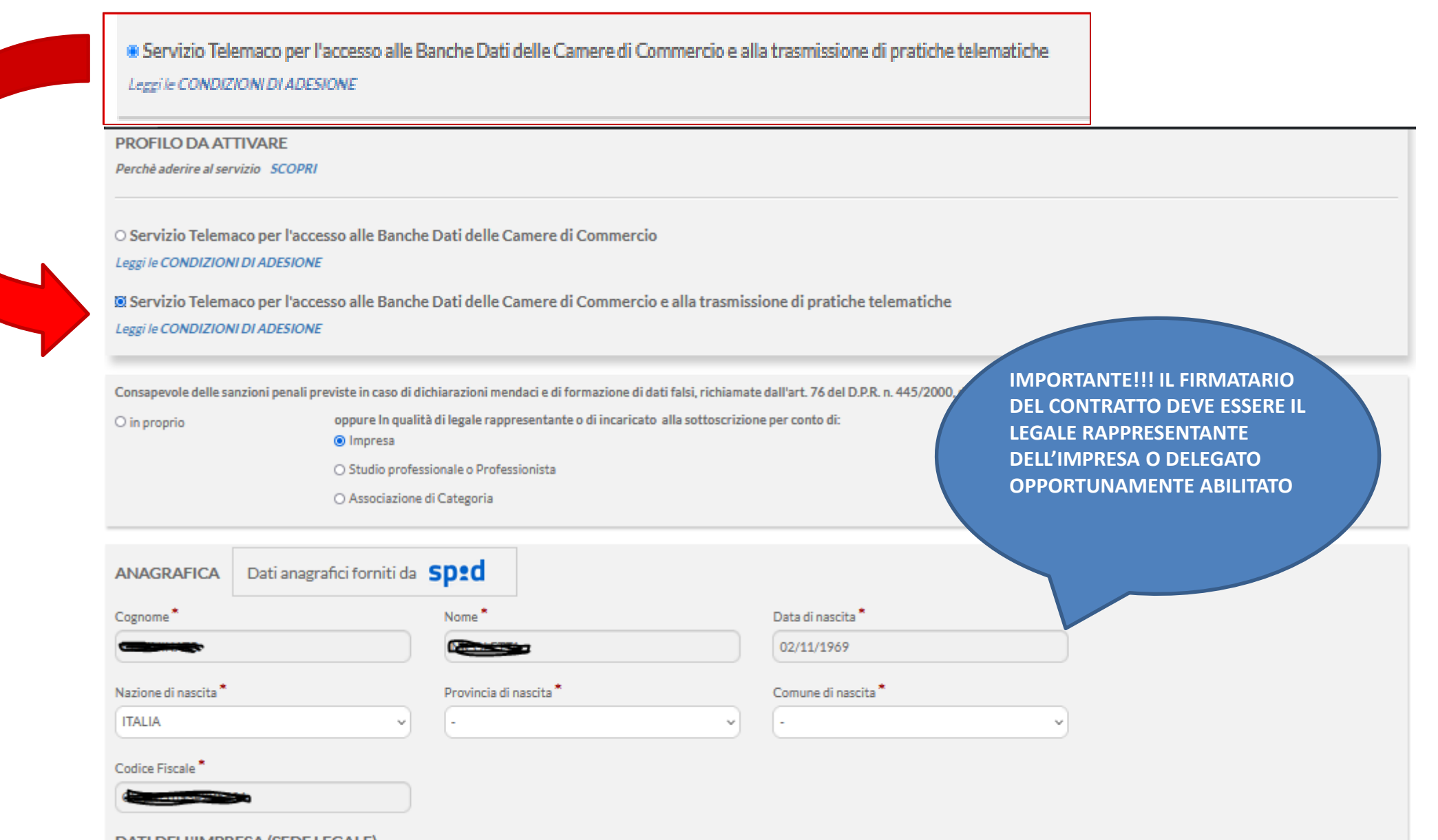

**DATI DELL'IMPRESA (SEDE LEGALE)** 

Il "Servizio Telemaco per l'accesso alle Banche Dati delle Camere di Commercio e alla trasmissione di pratiche telematiche" è disponibile solo per Imprese/Studi Professionali/Associazioni di Categoria con sede in Italia

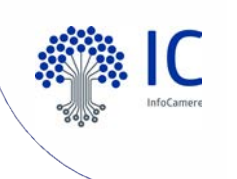

#### **CONFIGURARE CORRETTAMENTE LA FINESTRA Serv. e-Gov > Registrazione**

#### Serv. e-Gov > Sportelli Telematici

Servizi di spedizione pratiche telematiche per l'E-Government.

Il servizio di acquisizione delle Pratiche da parte degli Sportelli Telematici è attivo dal Lunedi al Venerdi dalle pre 8.00 alle 19.00 ed il Sabato dalle ore 8.00 alle 14.00. Al di fuori di questi orari è comunque possibile usufruire delle funzioni di preparazione ed inoltro dello Pratiche Telematiche che verranno acquisite dallo Sportello alla successiva apertura.

NEWS Per visualizzare la pagina completa delle news, cliccare qui

. 18 settembre 2017 - E' costituita la Camera di Commercio Metropolitana di Milano - Monza-Brianza - Lodi risultante dall'accorpamento delle Camere di Milano. Lodi e Monza e Brianza, a norma dell'art.1, comma 5 della legge 580 del 1993.

Corsi e-learning

sulla Pratica Telematica

Servizio assistenza

Rivolgiti al Contact Center

È richiesta l'autoregistrazione

Sono disponibili in modalità e-learning dei corsi gratuiti

Lista Sportelli Telematici Disponibili

- Albi e Ruoli Camerali
- **Brevetti e Marchi**
- **Certificazioni per l'Estero**
- **Contributi alle Imprese**
- Dichiarazione Conformità Impianti
- **Operatori con l'Estero**
- Prodotti Agroalimentari Tipici
- **Servizio Metrico**

Completamento o modifica registrazione

Per completare la registrazione (nel caso di Nuovo Utente) o modificare i propri dati già inseriti Procedi » Maggiori dettagli nella nota disponibile qui

E' necessario completare la propria registrazione inserendo i dati richiesti nella finestra che viene proposta cliccando su procedi.

#### **CONFIGURARE CORRETTAMENTE LA FINESTRA Serv. e-Gov > Registrazione**

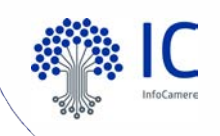

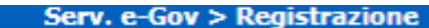

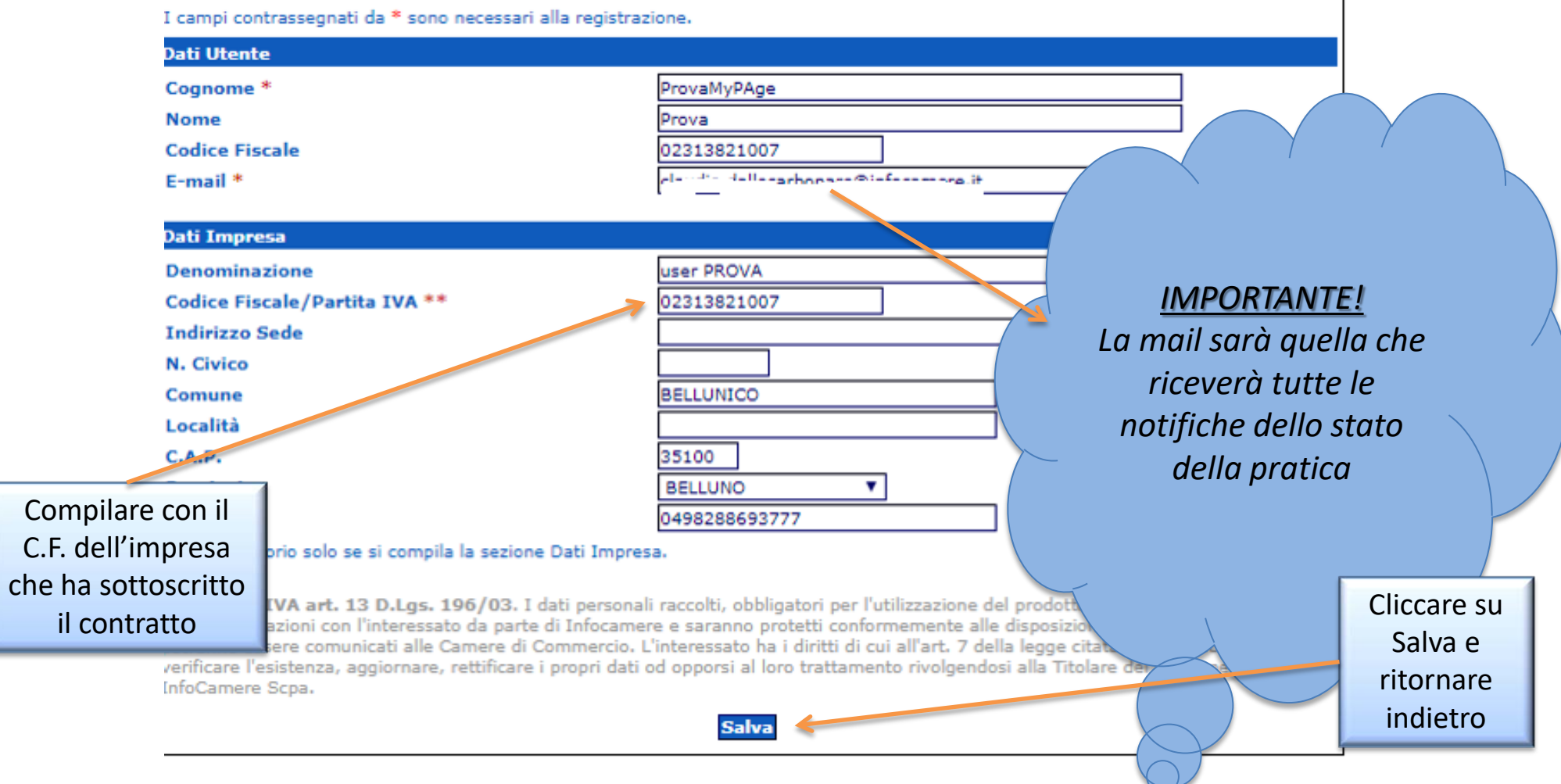

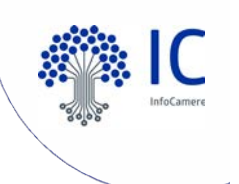

#### **Caricare prepagato**

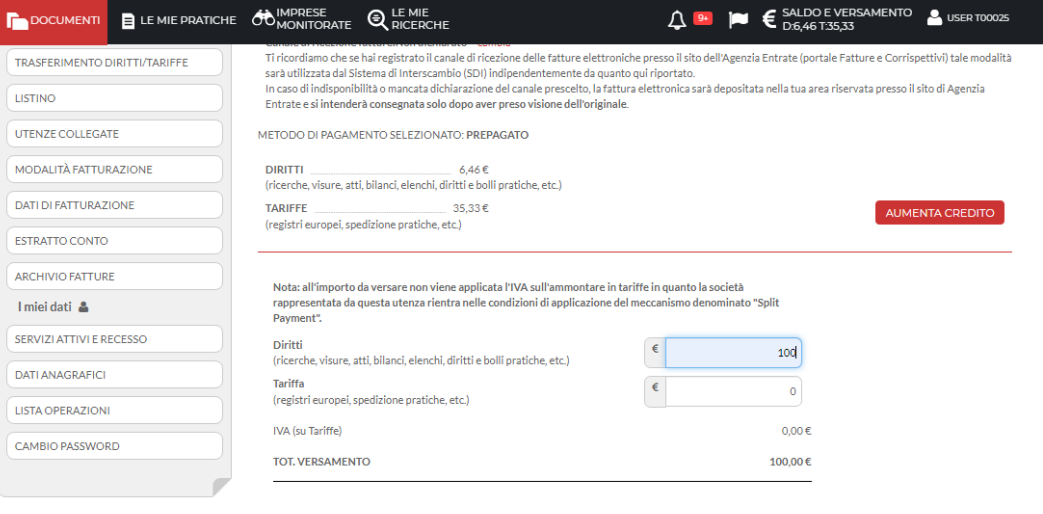

ANNULLA PROCEDI

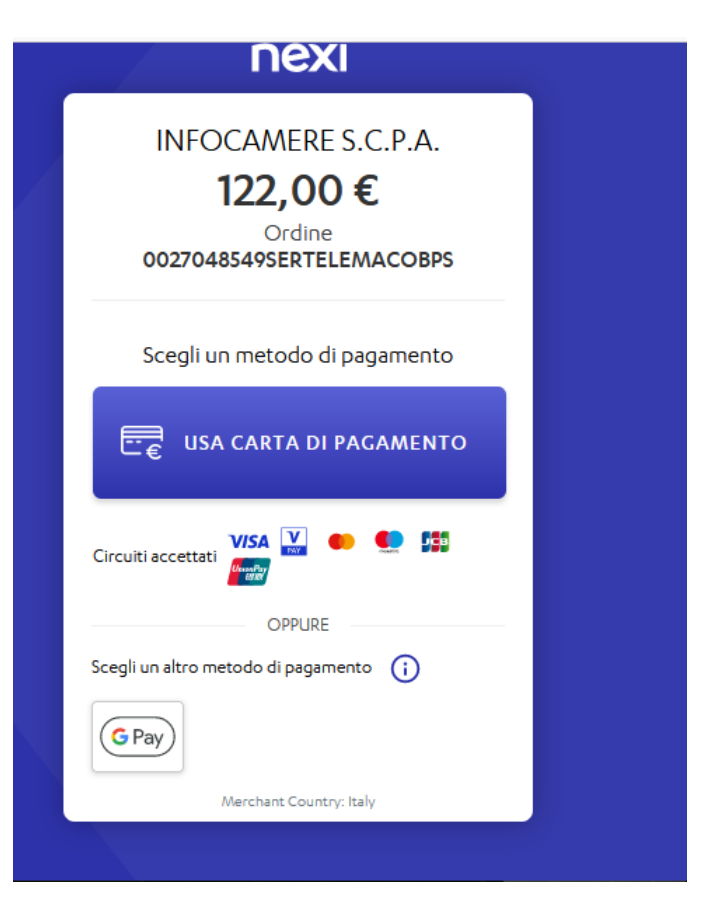

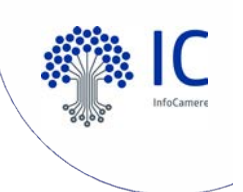

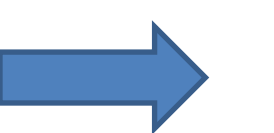

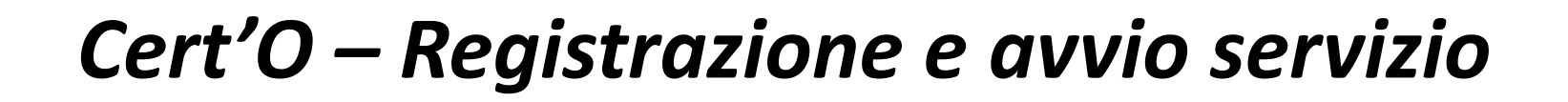

# **PER STAMPA IN AZIENDA RICHIEDERE ABILITAZIONE ALLA CAMERA DI COMMERCIO DI VERONA**

La modulistica e le informazioni per aderire al servizio sono disponibili alla pagina [https://www.vr.camcom.it/content/il-certificato-comunitario-di](https://www.vr.camcom.it/content/il-certificato-comunitario-di-origine-non-preferenziale)[origine-non-preferenziale](https://www.vr.camcom.it/content/il-certificato-comunitario-di-origine-non-preferenziale)

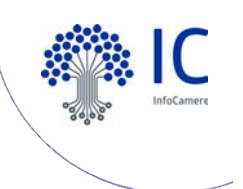

# **PER STAMPA IN AZIENDA RICHIEDERE ABILITAZIONE ALLA CAMERA DI COMMERCIO DI VERONA**

O A https://www.vr.camcom.it/content/il-certificato-comunitario-di-origine-non-preferenziale

L'emissione del Certificato di Origine prevede un costo di 5.00 euro di diritti di segreteria per ogni copia rilasciata. I visti su altri documenti e dichiarazioni accompagnatorie delle merci in esportazione (fatture, packing list, fatture pro-forma, etc) o altri documenti destinati all'estero (contratti, power of attorney, dichiarazioni, etc) prevedono un costo di 3,00 euro. Anche su questi documenti, a richiesta, può essere apposto un ulteriore visto di legalizzazione della firma del funzionario camerale che lo ha convalidato (ex visto UPICA), al costo di 3,00 euro. Per le specifiche relative agli altri documenti per l'estero si prega di consultare la specifica pagina di questo sito.

- ▶ Richiesta di rilascio telematica attraverso l'applicativo Cert'ò di Infocamere
- Ritiro dei documenti/Consegna a domicilio
- ▶ Stampa in azienda dei Certificati di Origine con procedura semplificata
- ▶ Procedure e casi particolari

 $\leftarrow$   $\rightarrow$  C

▶ Controllo dei documenti attraverso la Banca Dati Nazionale online dei Certificati di Origine

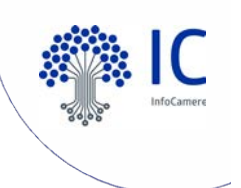

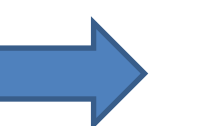

# **PER STAMPA IN AZIENDA RICHIEDERE ABILITAZIONE ALLA CAMERA DI COMMERCIO DI VERONA**

Per aderire al servizio, è necessario per l'impresa compilare il modulo di adesione compilato e firmato digitalmente dal legale rappresentante dell'impresa, con il quale l'impresa si impegnerà in forma scritta al rispetto delle disposizioni normative e regolamentari.

Il modulo compilato e firmato digitalmente è da inviare esclusivamente via PEC all'indirizzo [cciaa.verona@vr.legalmail.camcom.it](mailto:cciaa.verona@vr.legalmail.camcom.it) con oggetto obbligatorio "NOME AZIENDA - ADESIONE NUOVA PROCEDURA STAMPA IN AZIENDA".

Successivamente, entro 30 giorni, esaminata la documentazione e fatte le opportune verifiche, la Camera di Commercio, vi comunicherà l'ammissione al servizio di «stampa in azienda» e le relative istruzioni operative per la gestione dei formulari.

Dalla data di ricezione della comunicazione di ammissione al servizio, l'impresa potrà richiedere alla Camera di Commercio i formulari in bianco ed iniziare ad utilizzare la procedura di "stampa in azienda del certificato di origine".

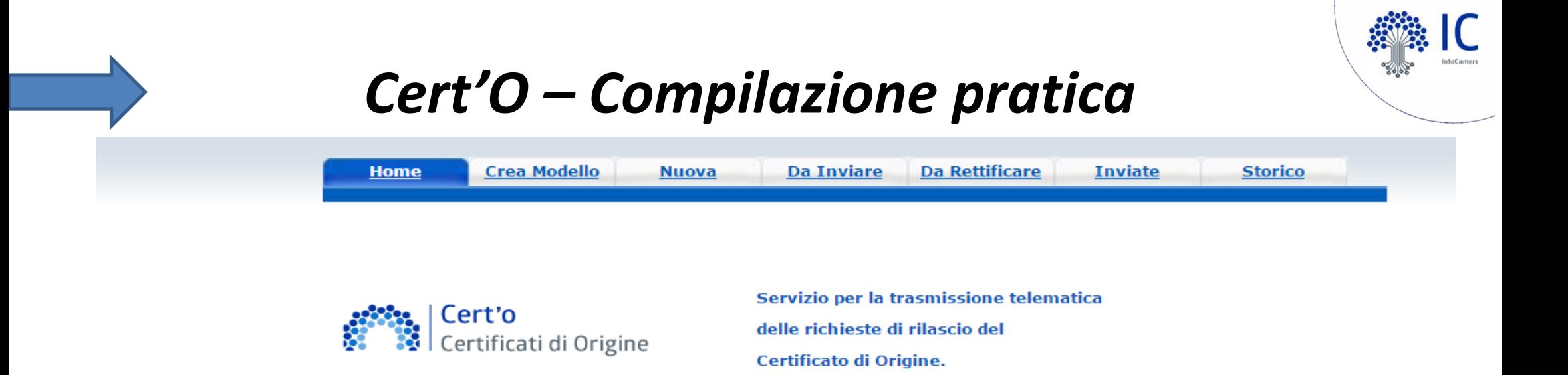

**CREA MODELLO:** viene proposto il modello di pratica da compilare (certificato, vidimazione fattura, copia di certificato già emesso…)

**NUOVA:** composizione pratica telematica (aggiunta al modello degli allegati: fattura, paking list…)

**DA INVIARE:** pratiche generate ma non ancora trasmesse alla Camera (es. perché ancora in lavorazione)

**DA RETTIFICARE:** pratiche che la CCIAA ha ritornato all'utente per effettuare modifiche (aggiunta allegati)

**INVIATE:** pratiche spedite alla Camera; da questa lista sarà possibile in particolare prendere visione, per ogni pratica, dello stato di avanzamento della relativa istruttoria (presenti tutte le pratiche in carico alla cciaa; presenti anche le pratiche chiuse dalla cciaa)

**STORICO:** pratiche chiuse da oltre due anni

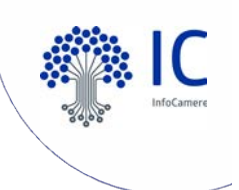

### *Cert'O – Predisposizione Pratica*

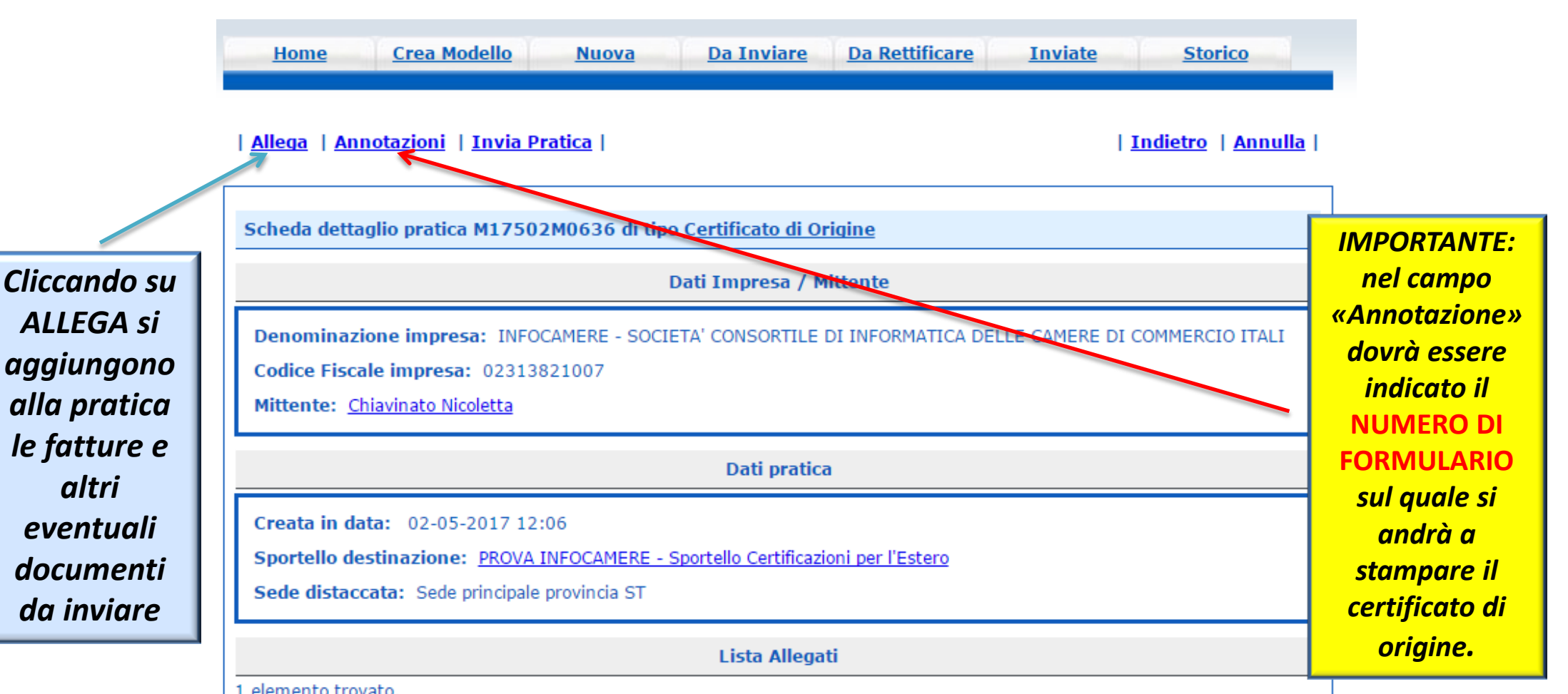

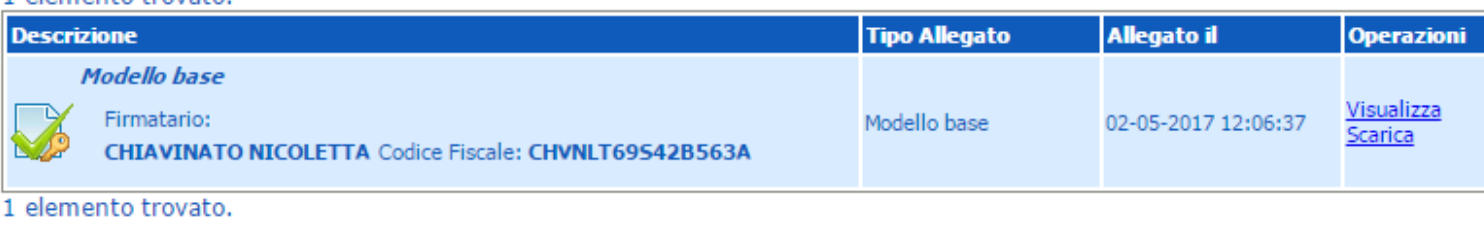

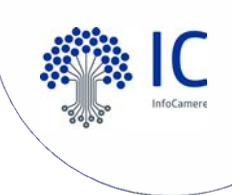

### Cert'O - Invio Pratica

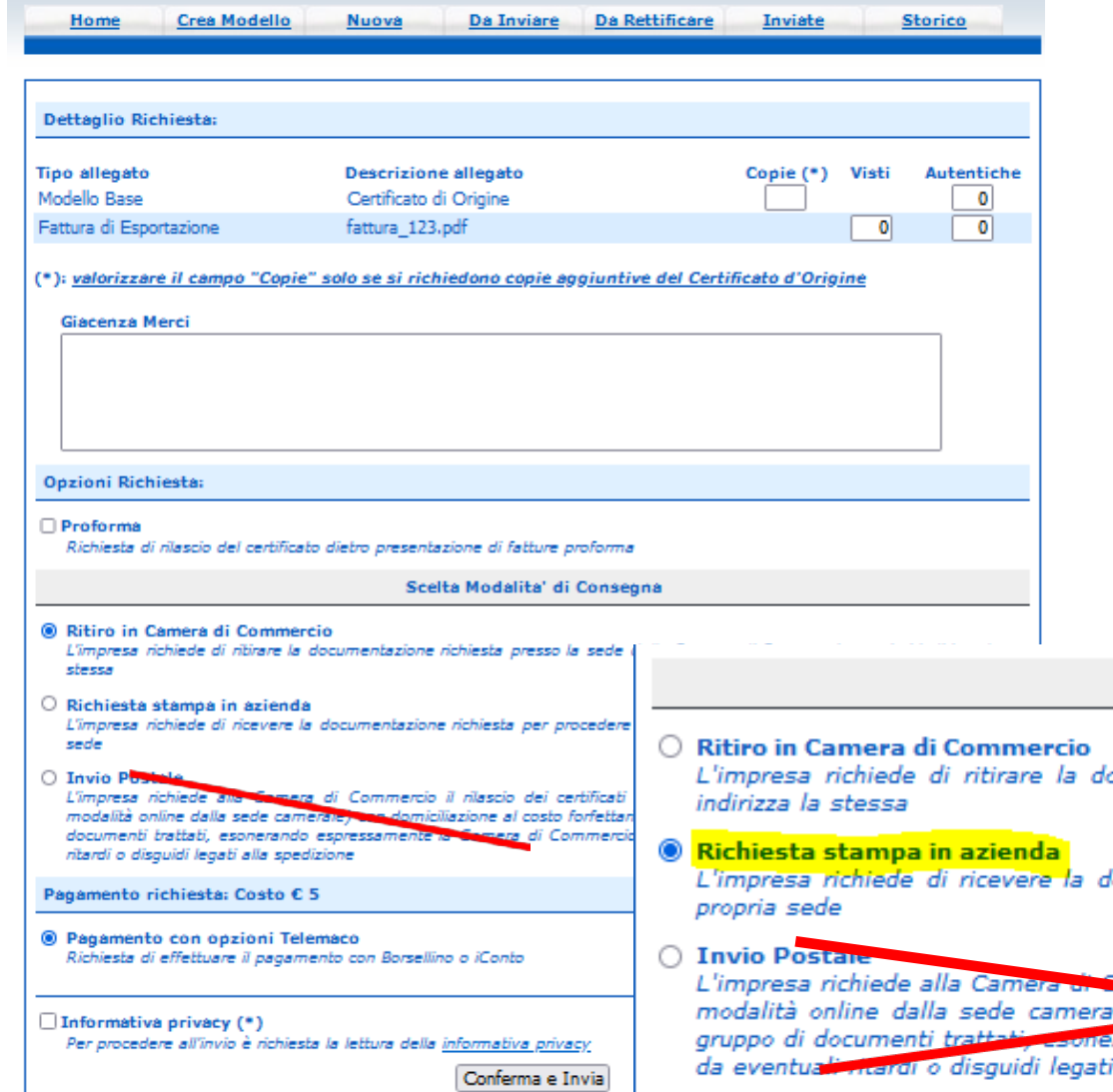

#### Scelta Modalita' di Consegna

.<br>ocumentazione richiesta presso la sede della Camera di Commercio a cui si

focumentazione richiesta per procedere autonomamente alla stampa presso la

a somercio il rilascio dei codificati e visti per l'estero (gestiti esclusivamente in and al costo forfettario concordato con le imprese per ogni  $\left|e\right|$  con  $\rightarrow$ rando espressamente la Camera l'Argimercio da ogni responsabilità derivante alla spedizione

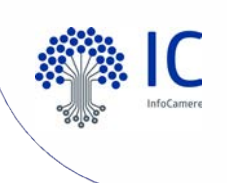

# *Cert'O – Ricezione e stampa*

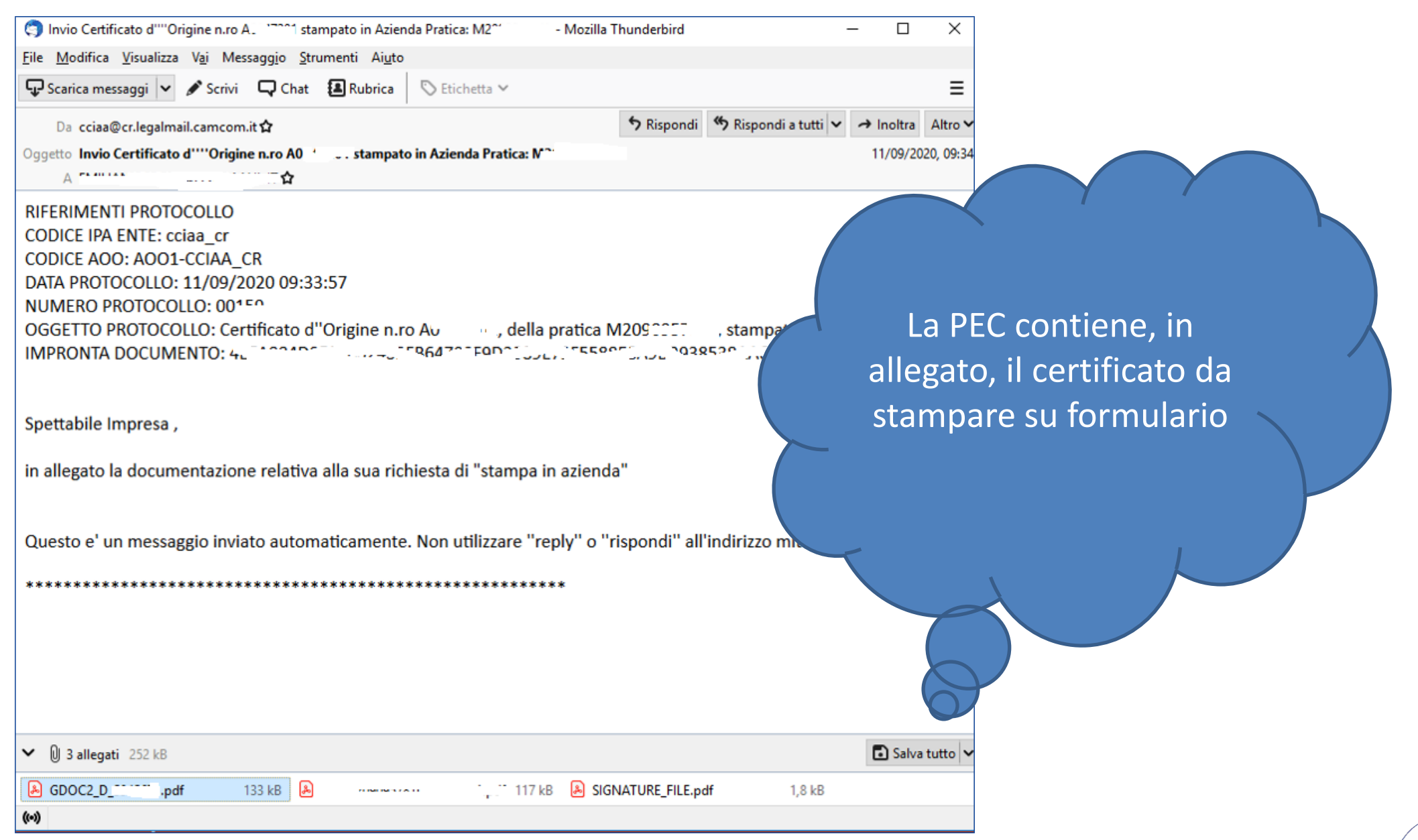

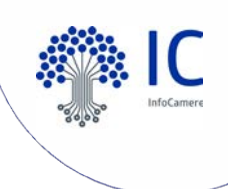

### *Cert'O – Ricezione e stampa*

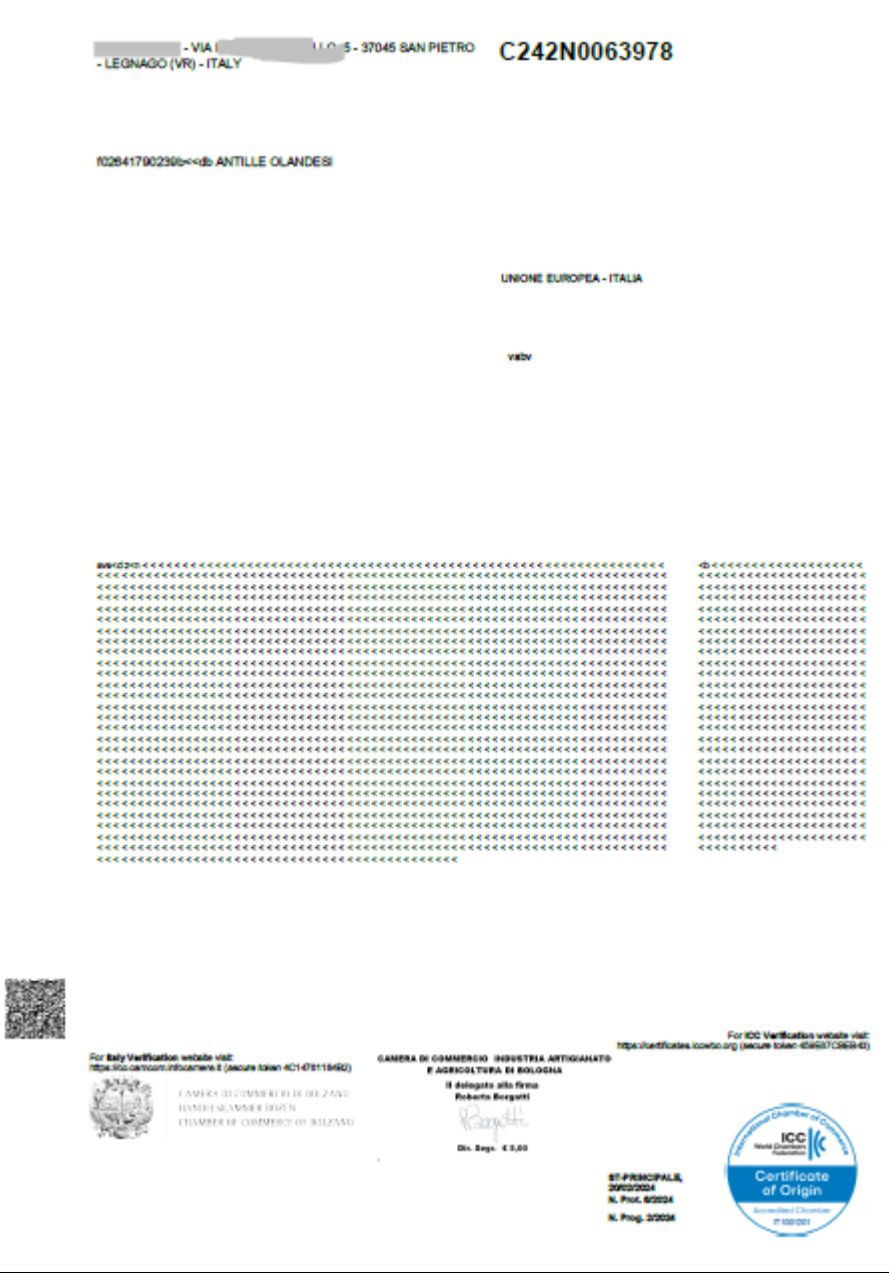

### stampa in azienda su formulario stampare su formulario **Esempio di documento pdf per**

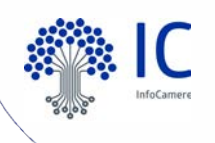

# *Cert'O – Ricezione e stampa*

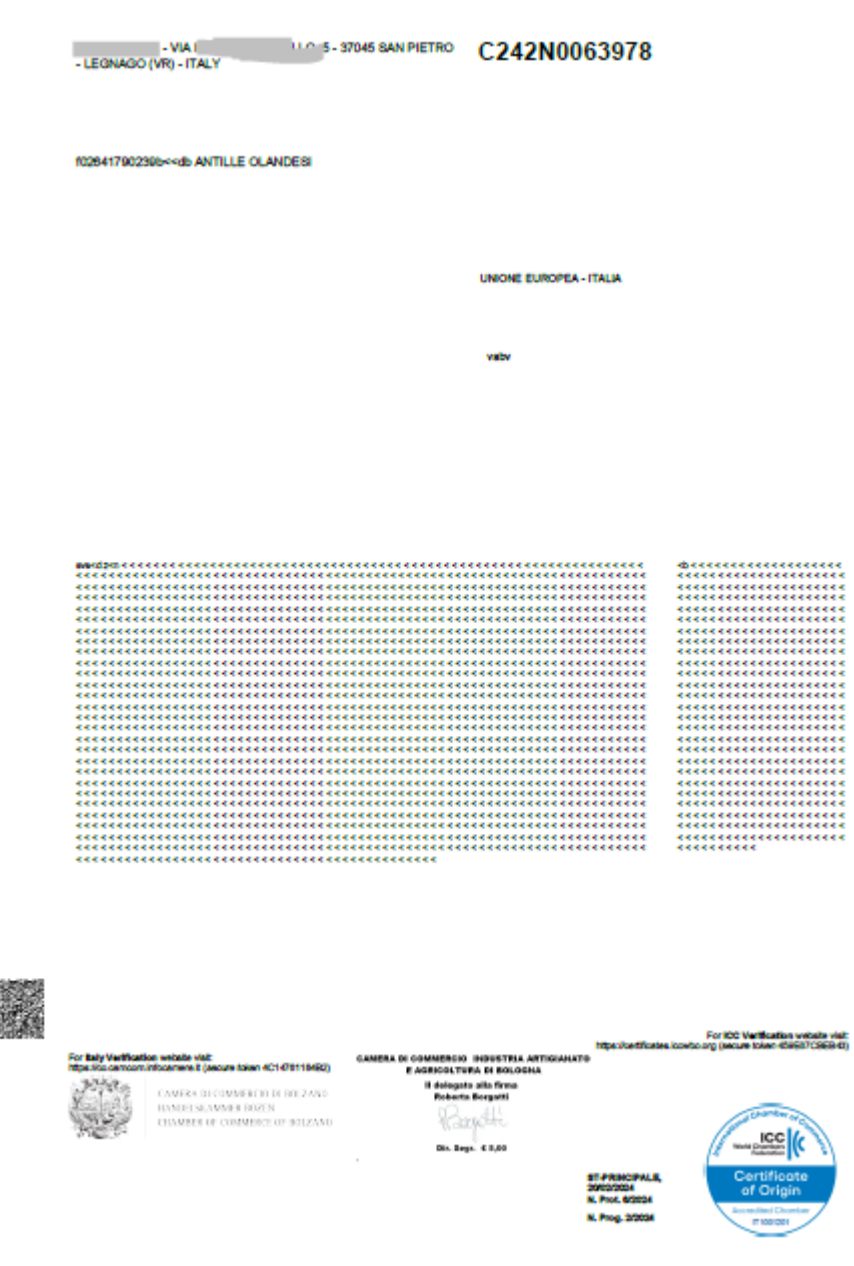

Prima di effettuare l'effettiva stampa sul formulario è importante fare i seguenti passaggi

- **1. stampare il pdf su carta bianca comune**
- **formulario diamagement 2. sovrapporre la stampa al**
- **3. porre contro una fonte di luce** i due fogli per verificare che il **contenuto del PDF si incaselli correttamente sul formulario**
- 4. procedere ad eventuali aggiustamenti sulla stampante in uso
- 5. stampare, in via definitiva, il PDF direttamente sul formulario

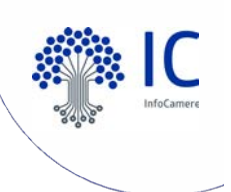

# *Cert'O – Ritiro documenti in CCIAA*

In caso di ritiro di documenti per l'estero in Camera di Commercio di Verona è necessario **stampare e presentare la distinta** che si trova all'interno della pratica, **una volta che sarà chiusa con esito positivo**.

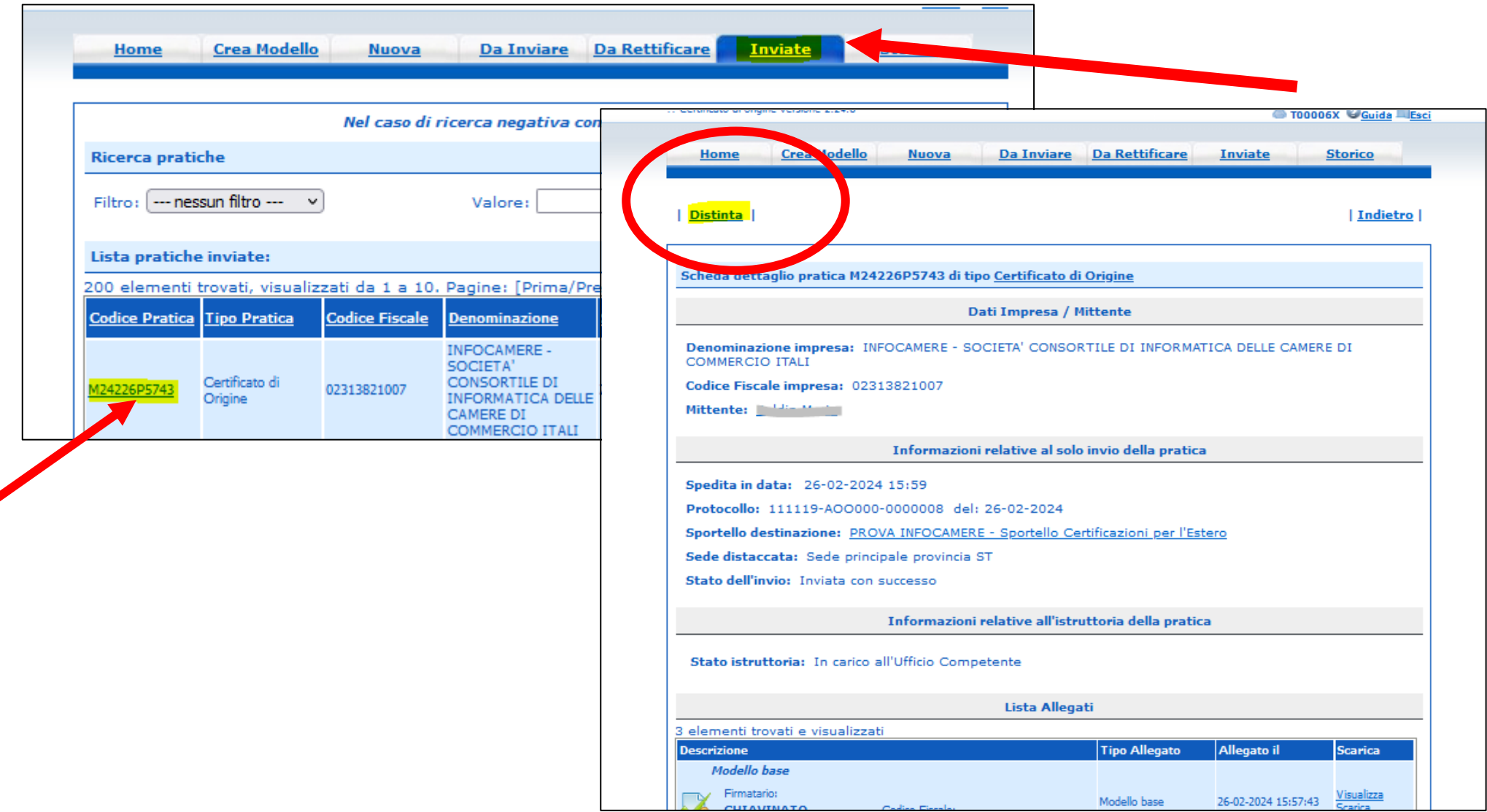

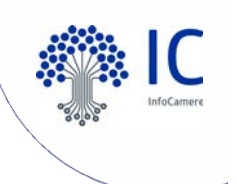

# *Cert'O – Ritiro documenti in CCIAA*

#### **Distinta da stampare**

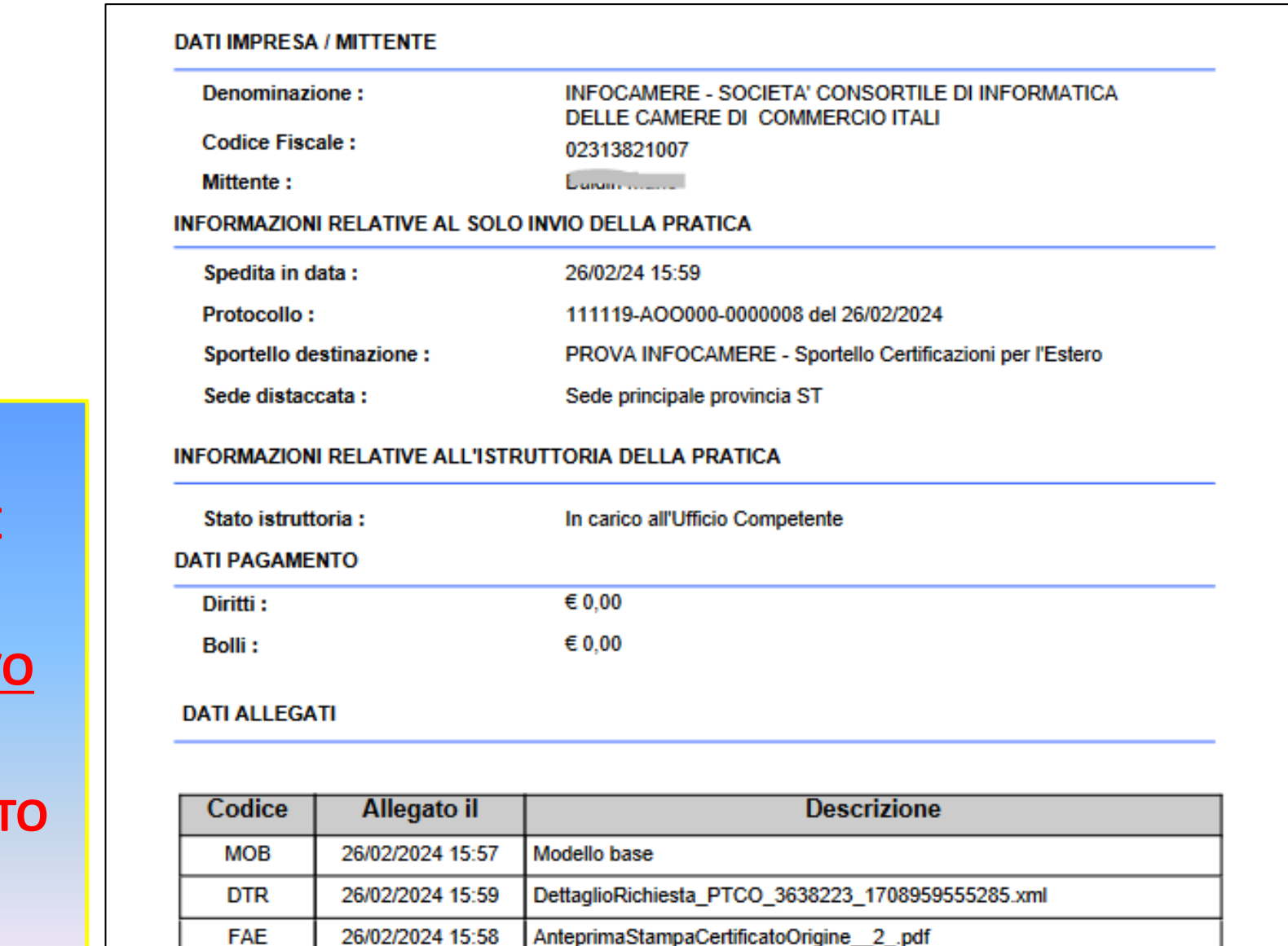

# **I DOCUMENTI SI**

**POSSONO RITIRARE**

**DALLE ORE 9 DEL**

**GIORNO SUCCESSIV** 

**A QUELLO DI CHIUSURA CON ESIT POSITIVO DELLA RELATIVA PRATICA.**

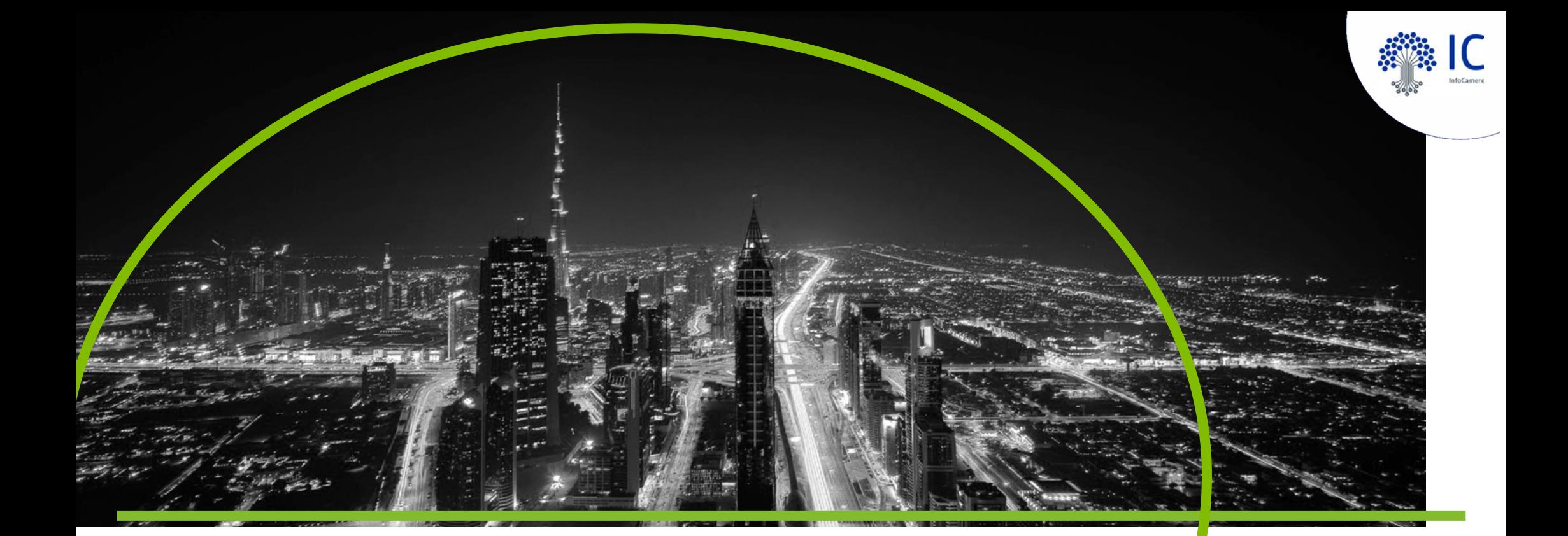

# **Grazie per l'attenzione.**

www.infocamere.it

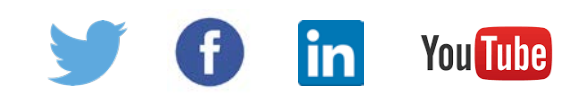